# LING 408/508: Computational Techniques for Linguists

Lecture 17

# Today's Topic

- How to access Javascript directly on the browser
	- from the search field
	- from the console
- Javascript
- DOM (Document Object Model)

### CNN Webpage

### *Look at the errors on loading cnn.com*!

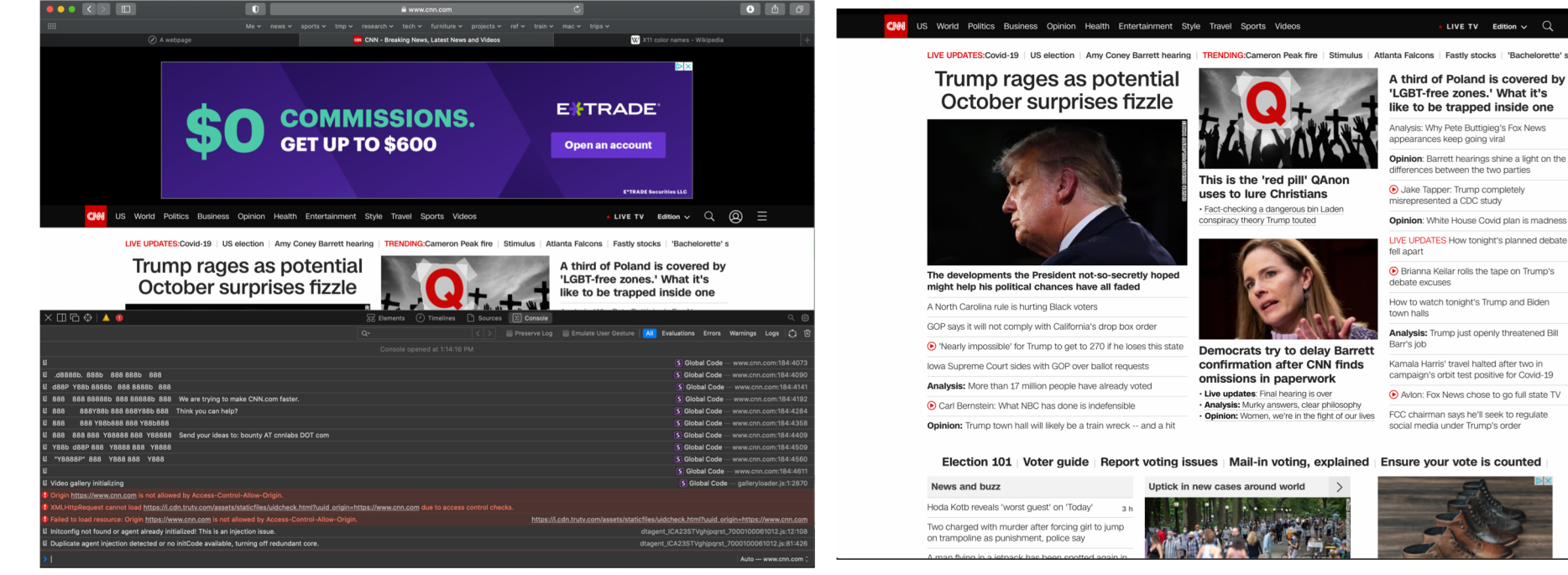

"LGBT-free zones." What it's like to be trapped inside one Analysis: Why Pete Buttigieg's Fox News appearances keep going viral Opinion: Barrett hearings shine a light on the differences between the two parties This is the 'red pill' QAnon · Jake Tapper: Trump completely uses to lure Christians misrepresented a CDC study · Fact-checking a dangerous bin Lader conspiracy theory Trump touted Opinion: White House Covid plan is madness LIVE UPDATES How tonight's planned debate fell apart ⊙ Brianna Keilar rolls the tape on Trump's debate ever ises How to watch tonight's Trump and Biden town halls Analysis: Trump just openly threatened Bill Rarr's inh **Democrats try to delay Barrett** confirmation after CNN finds Kamala Harris' travel halted after two in campaign's orbit test positive for Covid-19 omissions in paperwork . Live updates: Final hearing is over Avion: Fox News chose to go full state TV Analysis: Murky answers, clear philosophy Opinion: Women, we're in the fight of our lives ECC chairman says he'll seek to regulate social media under Trump's order Election 101 | Voter guide | Report voting issues | Mail-in voting, explained | Ensure your vote is counted Untick in new cases around world

LIVE TV Edition  $\sim$  Q  $\Omega$ 

A third of Poland is covered by

Look at the bounty offered to developers! û

### sample2.html

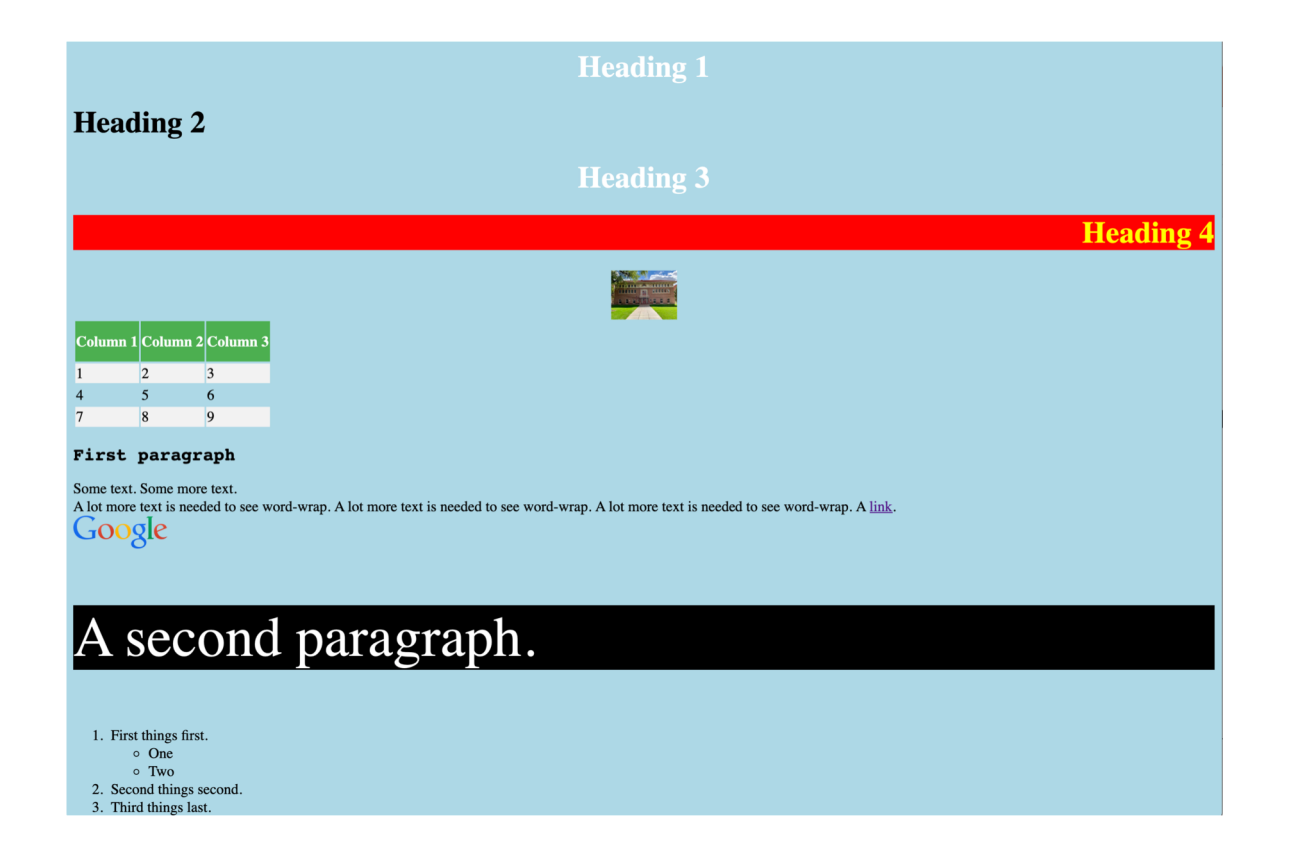

# Javascript pop-up notification

- For browser programming:
	- alert(*string*)
	- *no print function*
- Example (from address bar):
	- javascript:alert(4+5)

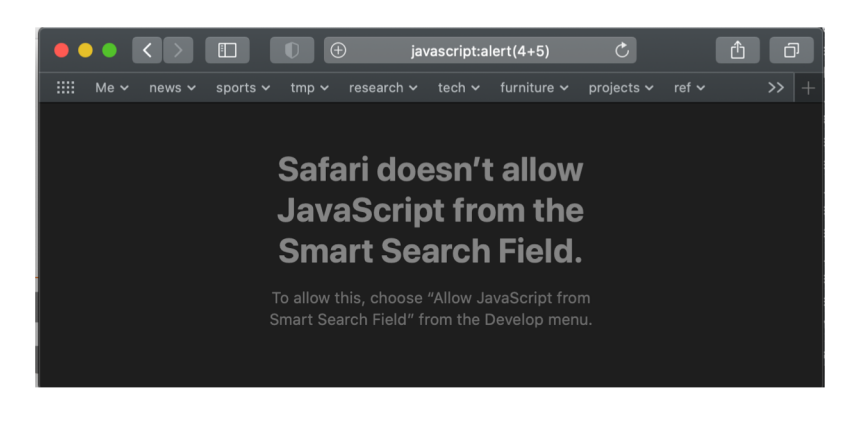

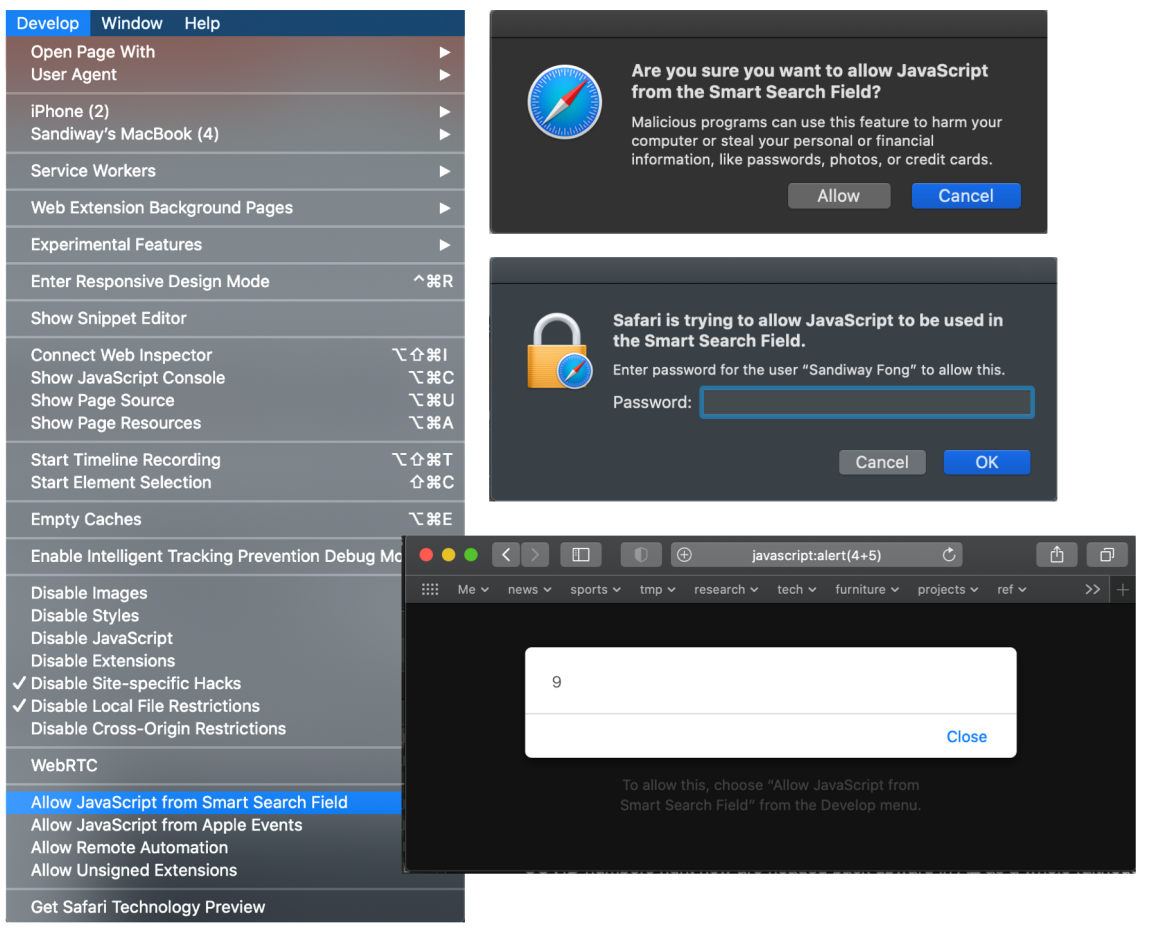

### Javascript pop-up notification

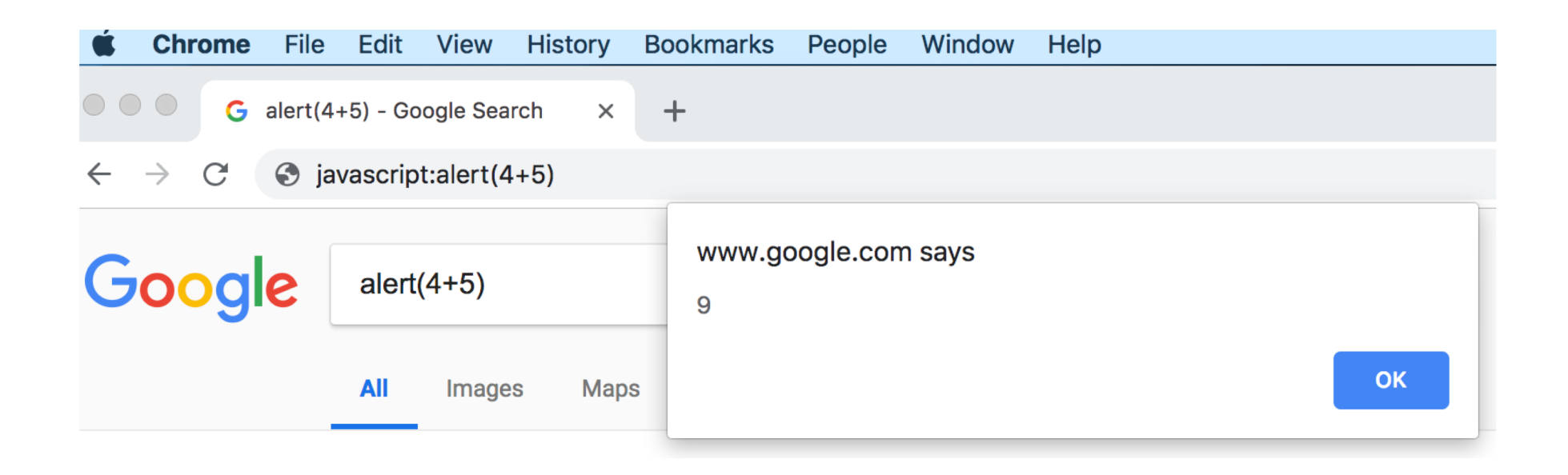

### Javascript

- Javascript:
	- invented in 1995 as a browser programming language
	- not the same as Java (also appeared in 1995)
- Javascript code:
	- **<script> .. </script>**
	- **<script src="filename.js"></script>**
- HTML element events:
	- **onclick="***js code***"**
	- **onmouseover="***js code***"**
	- **onkeydown="***js code***"**
- Reference:
	- http://www.w3schools.com/jsref/dom\_obj\_event.asp

code snippets can be placed in **<head>..</head>** or **<body>..</body>**

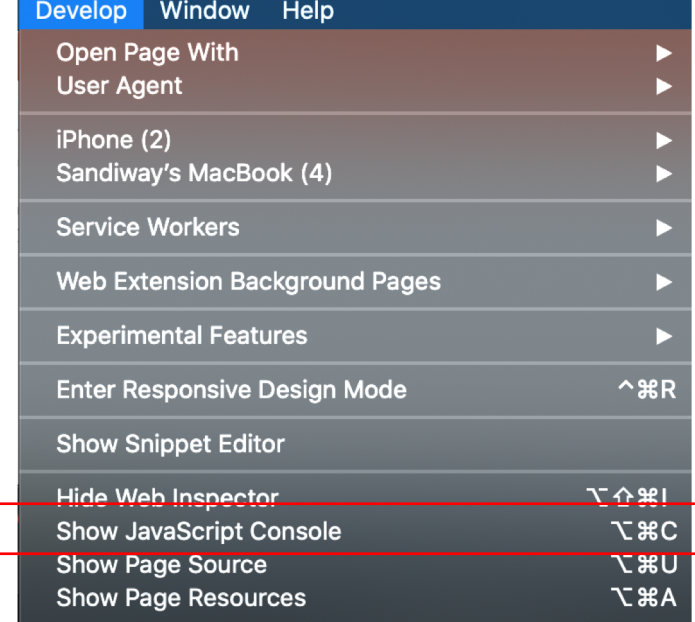

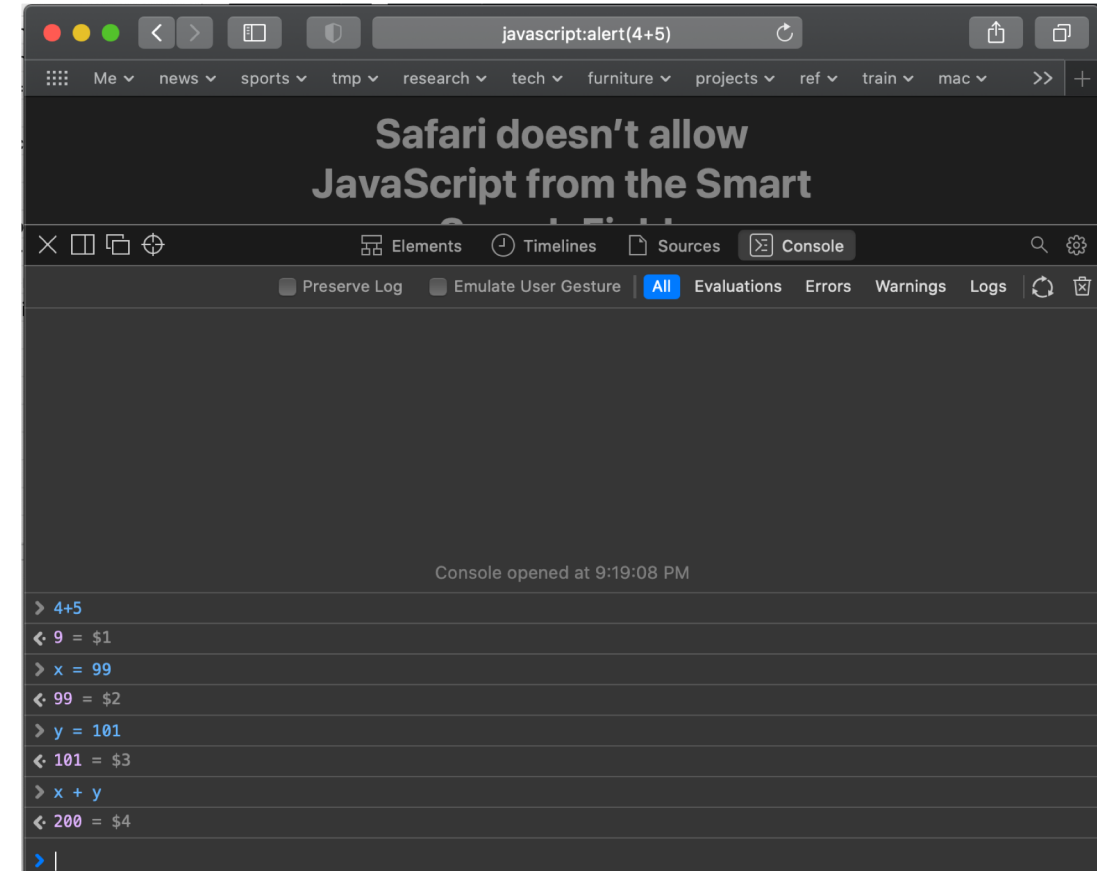

- Suppose we have sample2.html loaded
- Show Javascript Console
- Changing the html document:
	- document.write(*string*)
		- *overwrites html document*
	- *html\_element*.innerHTML = "*string*"
		- *modifies html\_element*

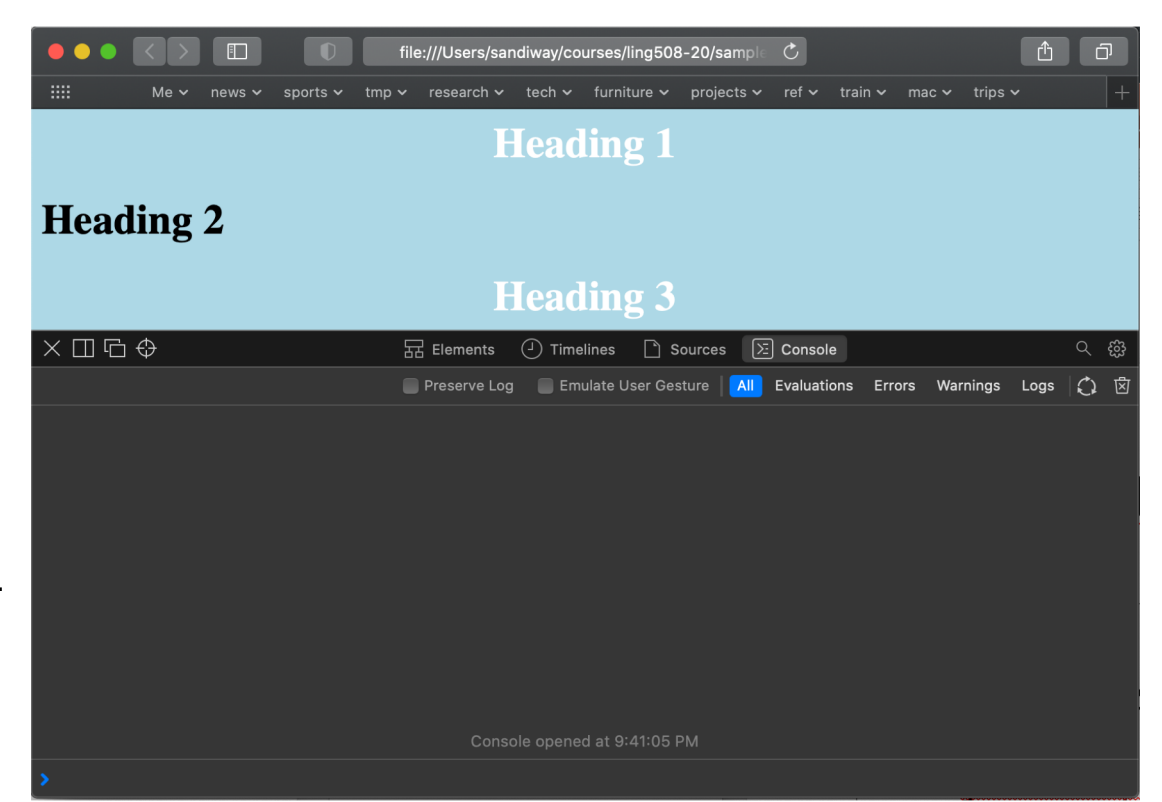

- Suppose we have sample2.html loaded
- Show Javascript Console
- Changing the html document:
	- document.write(*string*)
		- *overwrites html document*
	- *html\_element*.innerHTML = "*string*"
		- *modifies html\_element*

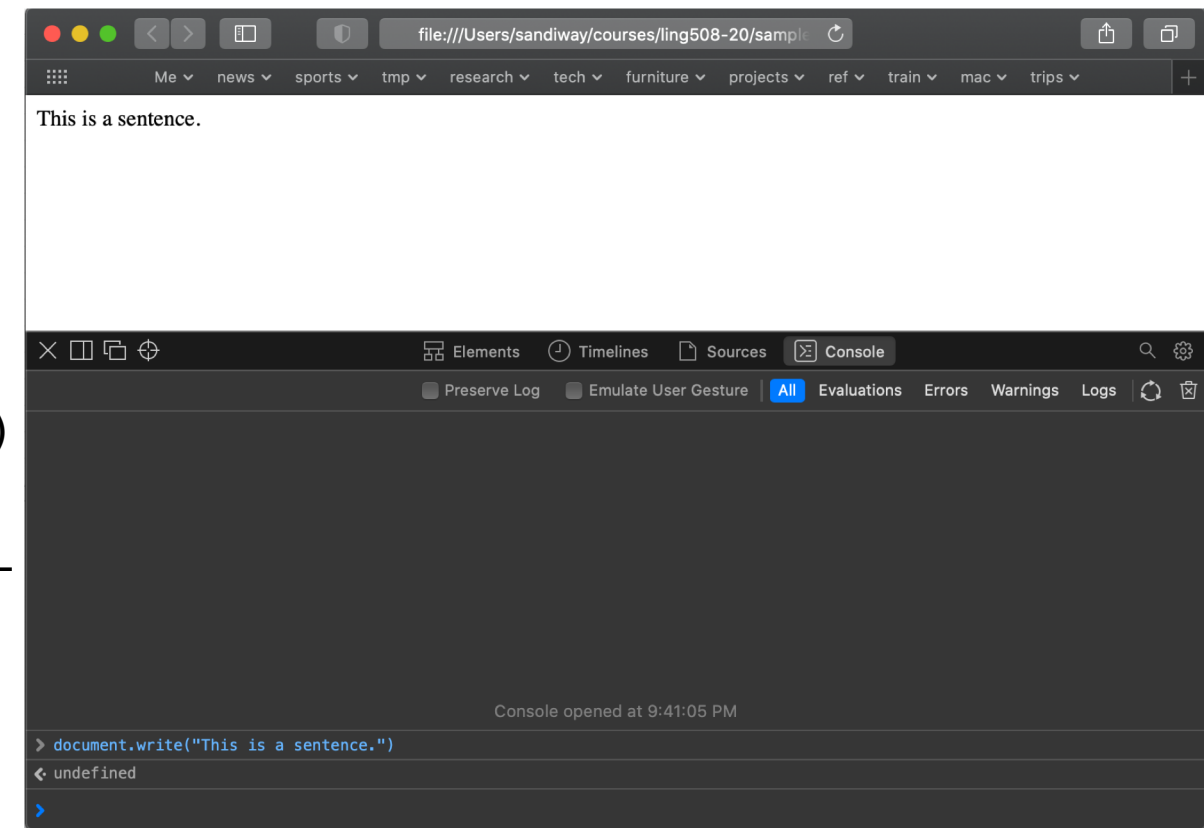

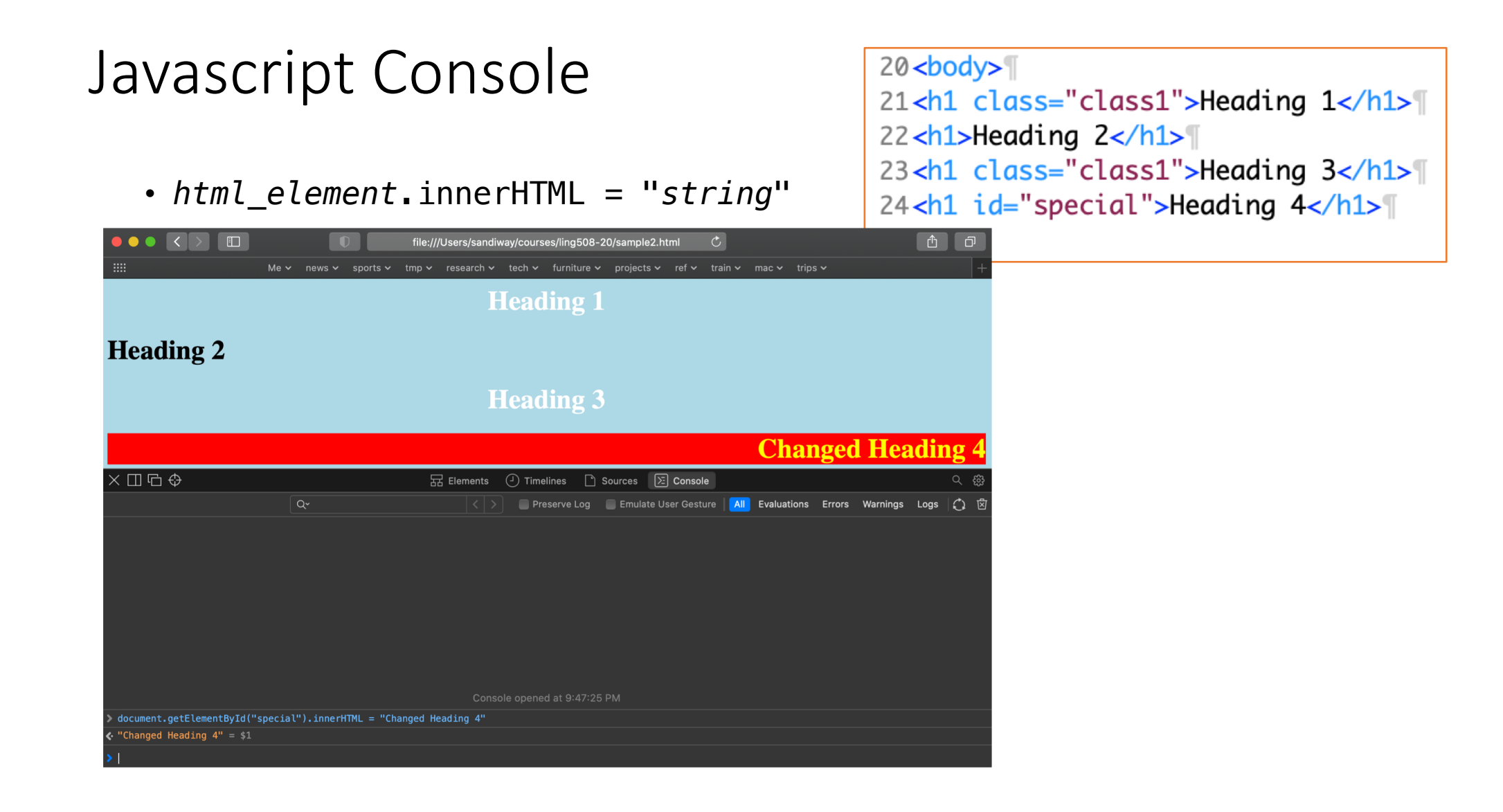

### DOM: document.getElementById(ID)

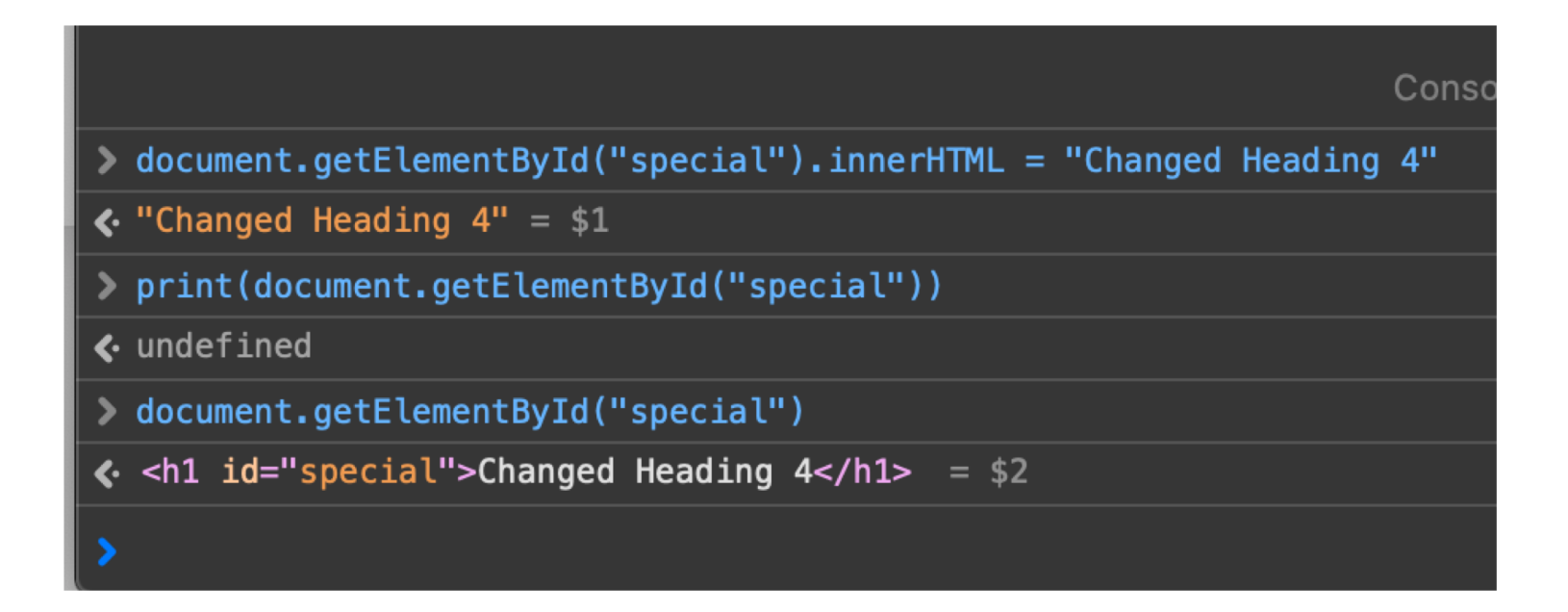

### Javascript Console: Chrome

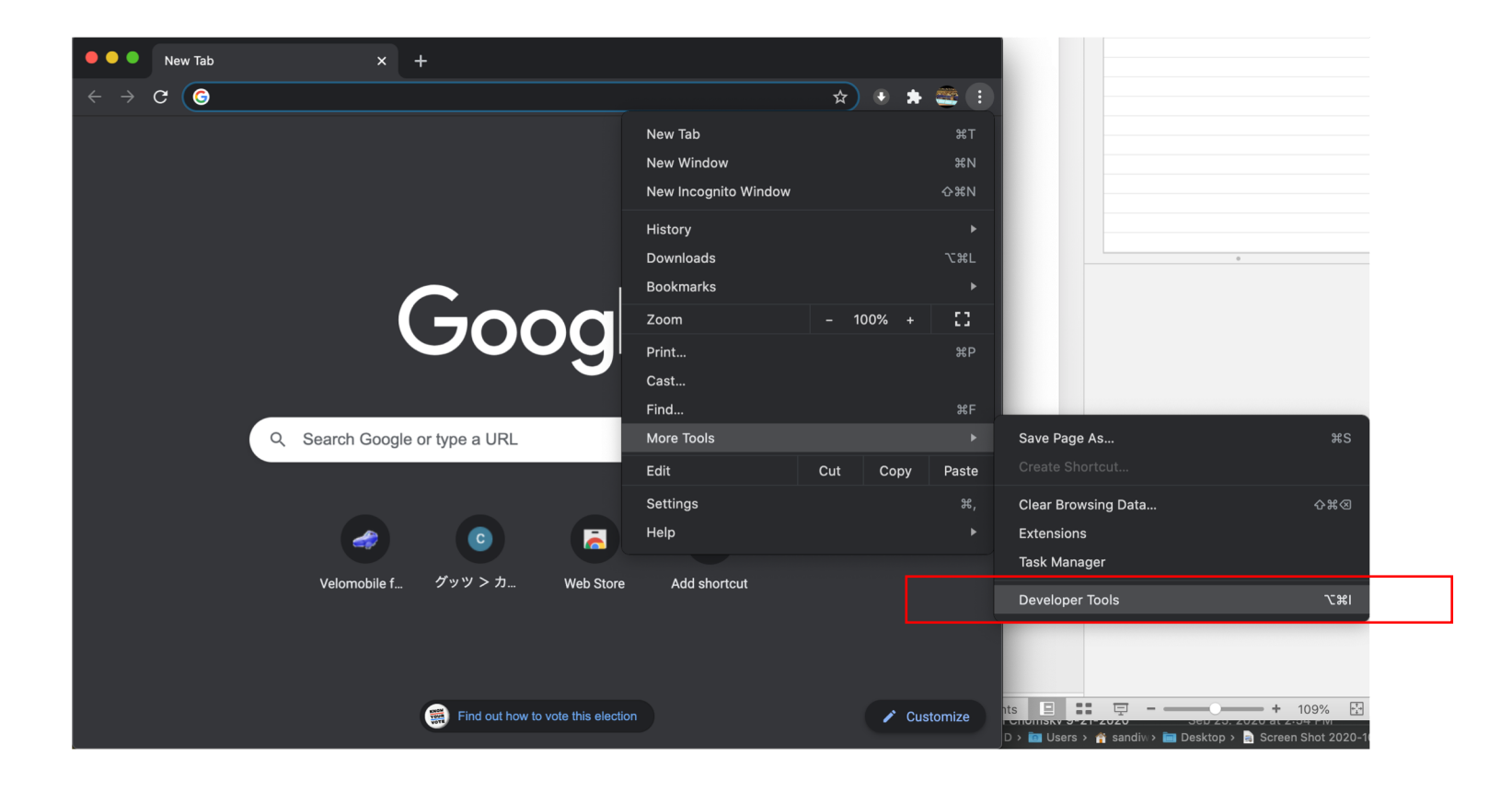

### Javascript Console: Chrome

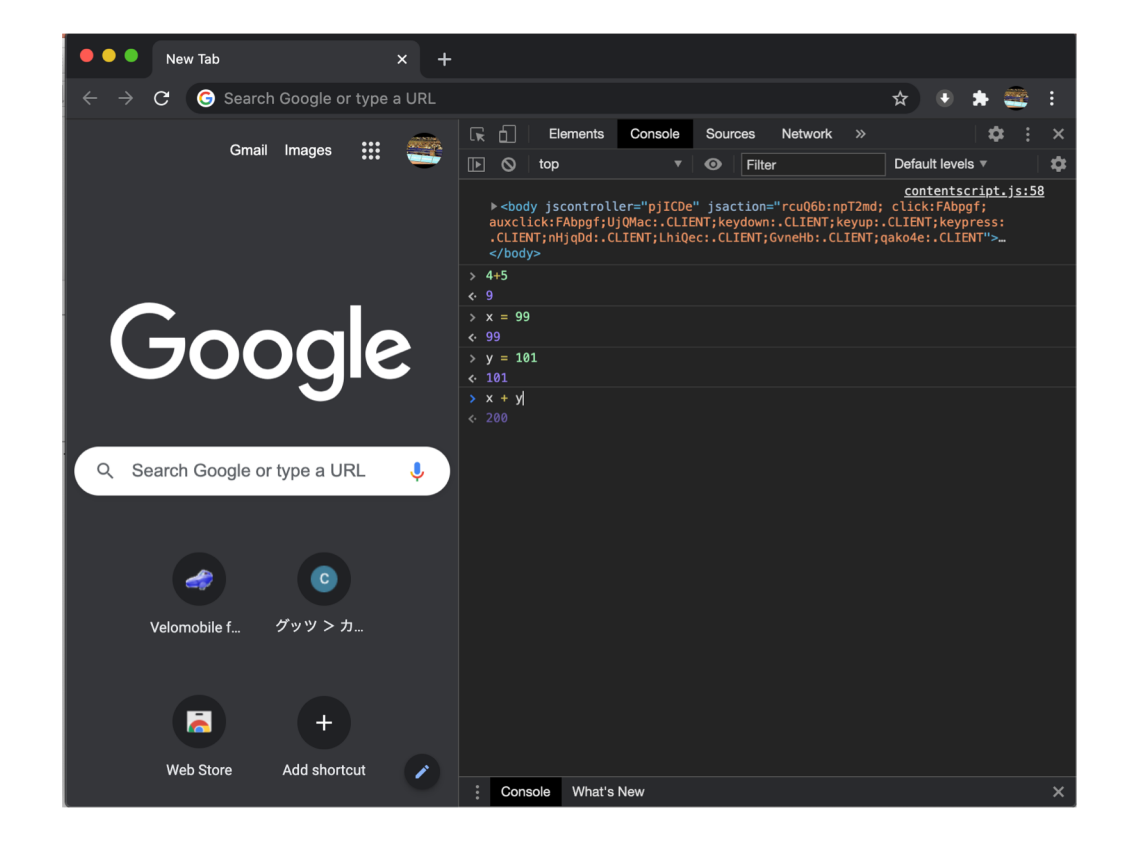

### Variables

- Declared variables:<br>• var x = 9;
	-

#### • **var x = 9; //** *number variable*

- **var name = "String"; //** *string variable*
- **Note***: names are case sensitive, no \$ like the bash shell, // for in-line comments*
- function local variables:
	- **function f() {**

$$
\bullet \quad \text{var } x = 99;
$$

- **}**
- Not declared:
	- i.e. *just used without declaration*
	- treated as a global variable
- Strict: prevents use of undeclared variables etc.<br>  **"use strict":** auotes for ba
	- quotes for backwards compatibility with older versions
- Comments:<br>•  $\frac{1}{2}$ 
	- -

• **//** *until the end of the line*

• **/\* … \*/** *multiline* (*same as CSS*)

### Strings

- Use either **double quotes** or **single quotes** (no difference)
	- escape using backslash, e.g. **\"**, **\n**, **\\**
- Properties:
	- **"***string***".length**
- Methods (like a function but object-based):
	- . indexOf(*string*) returns position (0...length), -1 if not found
	- **. search (regex)** returns position
	- .**replace(regex,string)**replaces with string, returns result
	- **.slice(index,index)** substring from position to position
	- **.substr(index,length)** substring
	- **.toLowerCase()** case conversion
	- **.toUpperCase()**
	-
	- **charAt(index)** single character at position
	- **.trim() remove whitespace from both ends** 
		-
	- .**split(separator)** returns array, single characters if separator=""

### Numbers

http://www.w3schools.com/js/js\_numbers.asp

#### JavaScript Numbers are Always 64-bit Floating Point

Unlike many other programming languages, JavaScript does not define different types of numbers, like integers, short, long, floating-point etc.

JavaScript numbers are always stored as double precision floating point numbers, following the international IEEE 754 standard.

This format stores numbers in 64 bits, where the number (the fraction) is stored in bits 0 to 51, the exponent in bits 52 to 62, and the sign in bit 63:

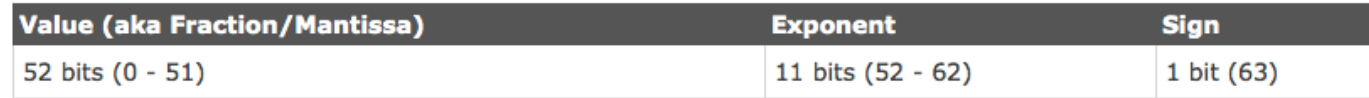

- Recall the discussion in lectures at the beginning of the semester about number representation?
	- Integers are considered accurate up to 15 digits.

### Numbers

- Pi to 20 decimal places
	- 3.14159 26535 89793 23846
	- 3.14159 26535 89793 (Javascript)

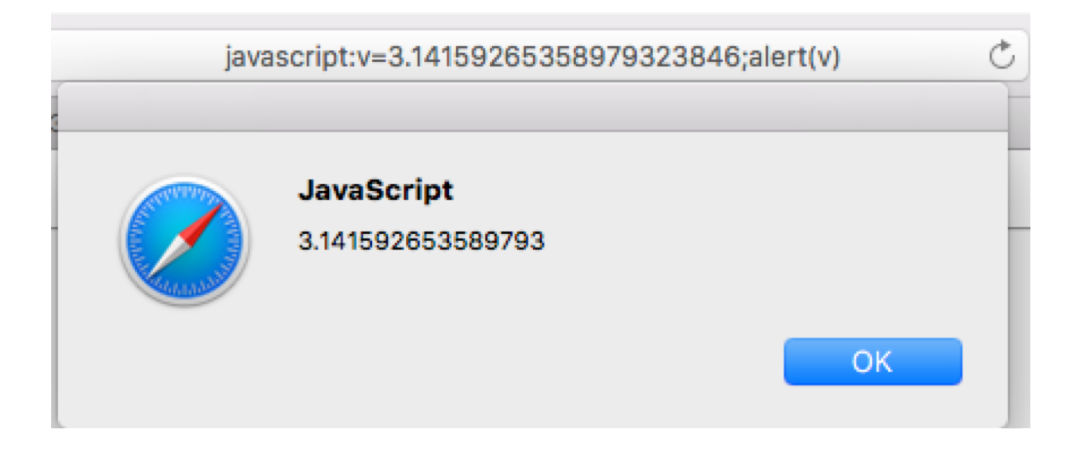

### **Operators**

Arithmetic Operators:

- +, -, \*, /, % (mod), ++, -- Assignment Operators:
- $=$ ,  $+=$ ,  $-=$ ,  $* = / =$ , %=

String Operators:

- + concatenation
- $\cdot$  += append to string

Comparison Operators:

- $==$  can be made equal (type coercion)
- != not equal
- $==$  same type and equal (no type coercion)
- !== not equal (no type coercion)
- >, <, >=, <=
- 
- || logical or
- ! negation

alert("string" + 5) produces string5

• && **logical and**  $\bullet$  (Javascript: Boolean true/false)

**Note**: & , !, ~ (not), ^ (xor) are bitwise operators

### Conditionals

```
• if-then
  if (condition) { … } 
  else if (condition) { … } 
  else { … }
• switch
  switch (expression) { 
     case value: … break; 
     … 
     default: …
   }
```

```
switch(expression) {
    case n:code block
        break:
    case n:code block
        break:
    default:
         default code block
\mathcal{F}
```
**Idea**: compute *expression* first 2<sup>nd</sup> stage: compare computed value with each case

### Loops

- for loop (just like C):
	- **example**:
		- **for (i = 0; i < 100; i++) { … }**
- for/in loop (object properties):
	- **for (x in object) { … }**
- while loop:
	- **example**:
		- **while (true) { … }**
- do/while loop (like traditional repeat/until):
	- **do { … } while (***condition***)**
- loop exit:<br>• **break** 
	-
	-

• **break** (jump out of loop immediately)<br>• **continue** (skip rest of current iteration) (skip rest of current iteration)

### Miscellaneous

- Random number **[0,n-1]**:
	- **Math.floor(Math.random()\*n**)
- Swapping two variables (normally):
	- **var a; var b; var temp;**
	- **temp = a;**
	- $\cdot$  a = b;
	- $\cdot$  **b** = temp;
- Javascript arithmetic):
	- **var a; var b;**
	- **b=a+(a=b)-b;**
	- $\cdot$  **a** = **b** + (**b**=**a**, **0**);

**Arithmetic priority**: Set a to the value of b first, **(a=b)** evaluates to b, then evaluate rest of expression

### DOM

```
<! DOCTYPE HTML PUBLIC "-//IETF//DTD HTML//EN">
<html> <head>
<title></title>
\langlehead\rangle<body>
\langle h1 \rangle \langle h1 \rangle\text{thr}<address></address>
\leq!-- hhmts start --><!-- hhmts end -->
</body> </html>
```
### • HTML document • Tree representation

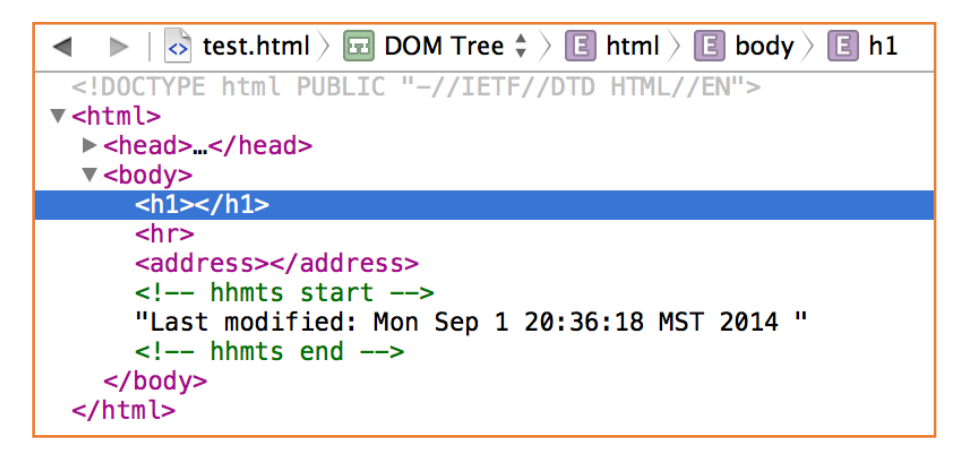

html: document.documentElement body: document.body

Properties for traversing the DOM:

- *e*.childNodes
	- children of element el as an array, e.g. childNodes[0]
- *e*.children
	- element nodes only (excludes text nodes)
- *e*.firstChild
- *e*.lastChild
- *e*.parentNode
- *e*.nextSibling
- *e*.previousSibling

Object properties:

- *e*.nodeType
	- $\cdot$  1 = element, 3 = text
- *e*.nodeName
	- uppercase
- *e*.innerHTML
	- for element nodes
	- value is html as text
	- writeable
- *e*.nodeValue
	- for text nodes
		- (null: for element nodes)
	- writeable

#### New content:

- document.createElement(tag)
	- $tag = 'div', 'p' etc.$
	- creates new DOM element
- document.createTextNode(text)
	- creates new DOM element of type text

#### For non-HTML elements:

- document.createElementNS(NS,tag)
	- NS = Namespace URL identifier
	- e[.g. http://www.w3.org/2000/s](http://www.w3.org/2000/svg)vg and tag "rect" (rectangle)

Place new\_el:

- e.appendChild(new\_el)
	- new\_el is inserted as last child of el
- e.insertBefore(new el,next el)
	- new el inserted as previous sibling of next el
	- el is common parent
- e.removeChild(child el)
	- child\_el is deleted
	- el is parent
- e.replaceChild(new el,child el)
	- new el replaces child el
	- el is parent

#### Old way:

- document.write(text)
- document.writeln(text)
	- adds a newline

Locating an element:

- document.getElementById(id)
	- useful if you have named the document element using the id='Name' property
- document.getElementsByTagName(tag)
	- all document elements of type tag
	- returns an array
- e.getElementsByTagName(tag)
	- all elements of type tag under el
	- returns an array
- document.getElementsByName(name)
	- useful for elements that support name='Name'
- (document|e).getElementsByClassName(class )
- (document | e).querySelector(query)
	- example query 'BODY > UL > LI'
	- '>' means immediately dominates
	- returns first matching element
- (document | e).querySelectorAll(query)
	- returns an array